#### A WEB-BASED SYSTEM FOR SCHOOL MANAGEMENT

By

Nazma Akter ID: 143-15-4267

This Report Presented in Partial Fulfillment of the Requirements for the Degree of Bachelor of Science in Computer Science and Engineering.

Supervised By

Nazmun Nessa Moon

Assistant Professor
Department of CSE
Daffodil International University

Co-Supervised By

Dr. Farnaz Narin Nur

Assistant Professor Department of CSE Daffodil International University

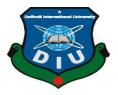

# DAFFODIAL INTERNATIONAL UNIVERSITY DHAKA, BANGLADESH

07 May 2018

#### APPROVAL

This project titled "A Web Based System for School Management". Submit by Nazma Akter, ID No: 143-15-4267 to the Department of Computer Science and Engineering, Daffodil International University, has been accepted as satisfactory for the partial fulfillment of the requirements for the degree of B.Sc.in Computer Science and Engineering and approved as to its style and contents. This presentation has been held on 07 May 2018.

#### **BOARD OF EXAMINERS**

Dr. Syed Akhter Hossain

**Professor and Head** 

Department of Computer Science and Engineering Faculty of Science & Information Technology Daffodil International University.

Dr. Sheak Rashed Haider Noori

**Associate Professor** 

Department of Computer Science and Engineering Faculty of Science & Information Technology Daffodil International University.

Md. Zahid Hasan

Zaletting

**Assistant Professor** 

Department of Computer Science and Engineering Faculty of Science & Information Technology Daffodil International University.

Dr. Mohammad Shorif Uddin

**Professor** 

Department of Computer Science and Engineering Jahangirnagar University

Chairman

**Internal Examiner** 

**Internal Examiner** 

**External Examiner** 

DECLARATION

I hereby declare that, this project report is prepared by me, Nazma Akter, ID No: 143-15-4267 to the Department of Computer Science and Engineering, Daffodil International University, under the Supervision of Nazmun Nessa Moon, Assistant Professor, Department of CSE, Daffodil International University and Co-supervised of Dr.Farnaz Narin Nur, Assistant Professor,

Department of CSE, Daffodil International University

I also declare that neither this project report nor any part of this project report has been submitted elsewhere for award of any Degree or Diploma.

Supervised by:

Nazmun Nessa Moon

**Assistant Professor** 

Department of Computer Science and Engineering

Daffodil International University

Co-Supervised By:

Dr. Farnaz Narin Nur

Assistant Professor

Department of Computer Science and Engineering

Daffodil International University

Submitted by:

Nazma Akter

ID: 143-15-4267

Department of Computer Science and Engineering

Daffodil International University

#### **ACKNOWLEDGEMET**

First I express my heartiest thanks and gratefulness to almighty Allah for His divine blessing makes possible to complete this project successfully.

To make a report and deal with a practical world is not so easy work if not get support by others.

I fell grateful to and wish my profound my indebtedness to **Nazmun Nessa Moon, Assistant Professor**, Department of CSE, Daffodil International University, Dhaka. She guided me to finish this task successfully. His endless patience, scholarly guidance, continual encouragement, constant and energetic supervision, constructive criticism, valuable advice, reading many inferior draft and correcting them at all stage have made it possible to complete this project.

I would like to express my heartiest gratitude to **Dr. Syed Akhter Hossain,** Professor and Head of the Department of CSE, for his kind help to finish my project and also to other faculty member and the staff of CSE department of Daffodil International University.

I would like to thank my entire course mate in Daffodil International University, who took part in this discuss while completing the course work.

And finally but immensely express my utmost gratitude to my parents for their love and support, affection and inspiration.

#### **ABSTRACT**

This project "A Web Based System for School Management" focuses on web development and design for school management system. I create a website for school management system. To build the project I develop a plan, I collect the data, design the website and developed it. In this project I am trying to give the idea about management system of school this will be help for maintain school management. The project also provides some services about school website. In this website student got their update notice in homepage. They also got their result & routine on the link of download button. Student should know their payment status on admission button. I have use adobe Dreamweaver CS6 tools, HTML, CSS, ADOBE PHOTSHOP, JAVASCRIPT to design the website layout and XAMPP server, MySQL, PHP to develop the website. I get some valuable learning experiences from this project. This project is inspiring me to do other project about development. This experience will help me in my future work.

# TABLE OF CONTENTS

| CONTENTS                                | PAGE NO |
|-----------------------------------------|---------|
| Approval                                | i       |
| Declaration                             | ii      |
| Acknowledgement                         | iii     |
| Abstract                                | iv      |
| CHAPTER                                 |         |
| CHAPTER 1: INTRODUCTION                 | (7-9)   |
| 1.1 Introduction                        | 7       |
| 1.2 Motivation                          | 7       |
| 1.3 Objectives                          | 8       |
| 1.4 Expected outcome                    | 8       |
| 1.5 Report Layout                       | 9       |
| CHAPTER 2: BACKGROUND                   | (10-12) |
| 2.1 Introduction                        | 10      |
| 2.2 Related works                       | 10      |
| 2.3 Comparative studies                 | 11      |
| 2.4 Scope of the problem                | 11      |
| 2.5 Challenges                          | 12      |
| CHAPTER 3: REQUIREMENT OF SPECIFICATION | (14-21) |
| 3.1 Business Process modeling           | 14      |
| 3.2 Requirement collection & analysis   | 16      |
| 3.3 Use case Modeling and description   | 17      |
| 3.4 Logical data model                  | 19      |
| 3.5 Design Requirements                 | 21      |

| CHAPTER 4: DESIGN SPECIFICATION        | (22-41) |  |
|----------------------------------------|---------|--|
| 4.1 Front-end Design                   | 22      |  |
| 4.2 Back-end Design                    | 22      |  |
| 4.3 Interaction Design and UX          | 23      |  |
| 4.4 Implementation requirements        | 23      |  |
| CHAPTER 5: IMPLEMENTATION AND TESTING  | (42-44) |  |
| 5.1 Implementation of Database         | 42      |  |
| 5.2 Implementation of Front-end Design | 42      |  |
| 5.3 Implementation of Interaction      | 43      |  |
| 5.4 Testing Implementation             | 43      |  |
| 5.5 Test Results and reports           | 44      |  |
| CHAPTER 6: CONCLUSION AND FUTURE SCOPE | 46      |  |
| 6.1 Discussion and conclusion          | 46      |  |
| 6.2 Scope of Further Developments      | 46      |  |

| REFERENCES                     | 47 |  |
|--------------------------------|----|--|
| APPENDICES                     | 48 |  |
| APPENDIX A: Project Reflection | 48 |  |
| APPENDIX B: Related Diagrams   | 48 |  |

# LIST OF FIGURES

| FIGURES                                                                        | PAGE NO |
|--------------------------------------------------------------------------------|---------|
| Figure 3.1: Business process modeling with login process and admission process | 14      |
| Figure 3.2: Business process modeling with pay process and exam process        | 15      |
| Figure 3.3: Use case modeling                                                  | 18      |
| Figure 3.4: Logical data model of system.                                      | 19      |
| Figure 3.5: ER Diagram of project.                                             | 20      |
| Figure 4.1: Setup XAMMP Version 7.1.11(64 bit)                                 | 24      |
| Figure 4.2: Install XAMMP Server                                               | 25      |
| Figure 4.3: Table list of a Database 1.                                        | 26      |
| Figure 4.4: Table list of a Database 2.                                        | 27      |
| Figure 4.5: Home page of Bright star school.                                   | 29      |
| Figure 4.6: About Section of Home page.                                        | 30      |
| Figure 4.7: Principal massage of Bright Star School.                           | 31      |
| Figure 4.8: Admission panel page of Bright Star School                         | 32      |
| Figure 4.9: Dashboard.                                                         | 33      |
| Figure 4.10: Student Registration                                              | 34      |
| Figure 4.11: Student List of Bright Star School.                               | 35      |
| Figure 4.12: New Subject Entry From.                                           | 36      |
| Figure 4.13: Subject Entry From.                                               | 36      |
| Figure 4.14: Notice Entry From                                                 | 37      |

| Figure 4.15: Notice List of Brighter School.     | 37 |
|--------------------------------------------------|----|
| Figure 4.16: Routine Entry From.                 | 38 |
| Figure 4.17: Course Section of Brighter School.  | 38 |
| Figure 4.18: Course Group of Bright Star School. | 39 |
| Figure 4.19: Course Exam of Bright Star School.  | 39 |
| Figure 4.20: Bright Star School Batch List       | 40 |
| Figure 4.21: Human Resource & Position.          | 40 |
| Figure 4.22: Password Change System              | 41 |

# LIST OF TABLES

| TABLE                                          | PAGE |
|------------------------------------------------|------|
| Table 3.1: Requirement collection & analysis   | 16   |
| Table 5.1: Test case of testing implementation | 43   |

#### **CHAPTER 1**

#### INTRODUCTION

#### 1.1 Introduction

The project experience is designed to provide students working towards certificates or Corrections with an opportunity to develop insight into the practical application of academic knowledge.

There is considerable debate about the effectiveness of School Management. This uncertainty exists as SMS is becoming more popular as a means of restructuring schools. I suspect that part of the reason schools adopting SMS haven't reported consistent improvement in student outcomes is the measured outcomes represent only some of the school's goals. To examine this issue I am comparing the goals achieved by schools in a large urban district to the goals for school management system found in the literature. This site contains a summary of my findings about the expectations for School Management System and my research notes for cited articles. Also, I have included notes for other articles that were relevant to school management System, but not directly related to the topic. In addition, I have included links to other web sites that may be useful for researching School Management System. This web site should be useful to students, educators, parents and other researchers with an interest in or involved in the implementation of School Management System.

#### 1.2 Motivation

- > Gain practical knowledge about website design.
- > Gain practical knowledge about website development
- ➤ Gain practical knowledge about various programming language, Web Server and database.
- > Gain working experience in practical life.
- > Improve communication skills.
- ➤ Knowledge of key professionals.
- ➤ Improve analytical and research skills.
- > Open issue: Managing the information electronically.
- Goals: managing information on students, employees ,teaching processes etc

#### 1.3 Objectives

- ➤ To make easily communicate with students & Guardians.
- To easily collect information about student, parents, teachers & school notice.
- To create strong and secret database that allows for any connection in a secret way.
- > To build a time saving system.
- > To make a cost efficient system.

#### 1.4 Expected outcome

School Management System software that automates the file life cycle of student from admission To pass-out, maintains academic records, facilitates collaboration, and allows school to collect fees conduct exams print report cards.

PHP is a widely-used open source general purpose scripting language that is especially suited for a server site scripting language designed for web development and can be embedded into HTML.

In my project PHP is the tool I used as front-end of the online rental information as a back-end MySQL will be used my system.

MySQL is the world's second most widely used relational database management system (RDBMS) and most widely used open-source RDBMS. MySQL is a popular choice of database for use in web applications. MySQL is the relational database management system and PHP as the object-oriented scripting language.

In other work like designing the web page we have used the CSS, BOOTSTRAP, and JAVA-SCRIPT. I did our project in raw PHP.

Through our use of a school management System of Learning Supports, we have restructured and organized our school so we can systematically work to achieve the following expected outcomes:

- Identify and address barriers that impact teaching and learning
- Positively impact school climate
- Increase available resources for students and their families
- Increase graduation rate
- Re-engage disengaged students
- Increase school-family-community collaboration

This technique is very much compatible with the object-oriented programming.

#### 1.5 Report Layout

In this report, I have organized the rest of part as follows, I have discussed about application background with related works, comparative studies, Scope of the Problem, Challenges in chapter 2. Then in chapter 3, I described about Business Process Modeling, Requirement Collection and Analysis, Use Case Modeling and Description, Logical Data Model, Design Requirements. In chapter 4, I have conversed about design and Implementation. In this section, I have deliberated about Front-end Design, Back-end Design, Interaction Design and UX, Implementation Requirements. After that in chapter 5, I have discussed about Implementation of Database, Implementation of Front-end Design, Implementation of Interactions, Testing Implementation, Test Results and Reports. Finally, I have concluded the report with future scopes in chapter 6.

#### **CHAPTER 2**

#### **BACKGROUND**

#### 2.1 Introduction

The main goal of this project is to design and implementation the "A Web Base System for School Management". Education system forms the backbone of every nation. And hence it is important to provide a strong educational foundation to the young generation to ensure the development of open-minded global citizens securing the future for everyone.

School Management System (SMS) consists of tasks such as registering students, producing result, producing notice, producing official transcript, preparing timetable and producing different reports for teachers, parents, officials & other.

Automation is the utilization of technology to replace human with a machine that can perform more quickly and more continuously.

#### 2.2 Related works

In internet, there is many similar web application or website. Some of them are under below:

#### 2.2.1. Adamjee Cantonment Public School

Adamjee Cantonment Public School is one of the most prestigious and important educational institutions in Dhaka [1]. It is located in the heart of the Dhaka Cantonment, comprising of area of 5 acres of land. The school was established in 1960 under the patronage of AL-Haj Gul Mohammed. They have also a school management system. But they not maintained it regularly & not updated.

#### 2.2.2. Bangladesh International School and College (BISC)

**Bangladesh International School and College** (**BISC**), formerly **Bangladesh International School** (**BIS**), is a private school located in New DOHS, Mohakhali, Dhaka, Bangladesh [2]. The school was established in 1995 to provide educational services in English. The current Chairman of Governing body of BISC is Brigadier General Md. Zahedur Rahman. They also maintain a

school management system. In this web site they cannot focus the content & gather the information at a glance system this is so boring.

#### **2.2.3. Fedena**

**Fedena** is open-source school administration software that largely focuses on handing records [3]. Fedena Offers unlimited administration and student logins to use their system, along with unlimited courses and batches. The system was developed using Ruby on Rails, so schools can easily customize the code to their schools needs. The system includes human resources, a calendar, financial management, examination management, and student/parent logins.

Fedena is the free version of school administration software of the same name. When comparing the free version to the paid version, it becomes clear that the open-source version is lacking in a number of features, including inventory, custom reports, registration, and discipline.

#### 2.3 Comparative studies

There will be two type of user in this website. One is the "Admin", another is the "Student". Each of them will have their own ID and password. That means each one will get different access privileges. For doing these the new system will provide the following facilities:

- \*An introduction to the area, suggesting its significance and future importance.
- \* An indication as to the amount, type and quality of research available.
- \*Identification and discussion of key research documents and findings.
- \*Emerging messages at this stage.
- \*Suggestions as to key priority areas, issues, and emerging technologies for future research.
- \*Selected research for further reading.
- \*The review concludes with the list of references cited in this report, and an appendix provides ideas
- \*Valuable sources and fields for relevant literature.

#### 2.4 Scope of the problem

- > Since the system is a web base site, security is a very important issue. If security is compromised then it would be a great problem.
- ➤ It is an open platform where all users can interact easily.
- > Student can easily create account and log in then they can get access.
- Admin can distribute all student access for post and view.
- ➤ No Redundancy
- ➤ In our proposed system we ensure that no information will repeated anywhere, in storage. These would be confirming use of storage space and consistency in the data stored and makes sure of our database.
- Immediate storage of information in manual system there are many problems to store the largest amount of information. But our system we avoid this kind of problem.

#### **About this Project**

- ❖ This is simple, safe and secure method that takes minimum period of time.
- ❖ By developing application which will be solution of this problem. The Administration panel will maintain this application.

#### 2.5 Challenges

- ❖ To collect data.
- **Ensure that bar code Identity is unique.**
- ❖ To find out algorithm for processing Data.
- **Ensure security for the Student.**
- \* Ensure that student id will count automatically
- **.** Ensure that a student id cannot repeat.
- Ensure that student id will increment as appropriate candidate
- ❖ Ensure that result cannot published before complete the semester.
- Ensure that student cannot update profile without confirmation of the admin.
- ❖ Admin must define student can get access or not.

- ❖ Admin maintain the whole database and save to unauthorized access.
- ❖ Individual post is shown to all.

#### **CHAPTER 3**

#### REQUIREMENT OF SPECIFICATION

#### 3.1 Business Process modeling

Business process modeling is discipline in operations management that uses various methods to discover model, analyze, measure, improve, optimize & automate business process. To easily analyze I divided the BPM (Business Process Modeling) in to two picture.

In the 1<sup>st</sup> picture here is two part, login process & admission process. In the login process admin enter user name & password for login. In the other hand staff also login by using user name & password. In the login process check user name, password & show massage it correct or not.

In the admission process student fill the form for admission & get admission as a student. On the other hand staff submits staff details & get job as a staff. Business process modeling with login process and admission process are in the following figure 3.1:

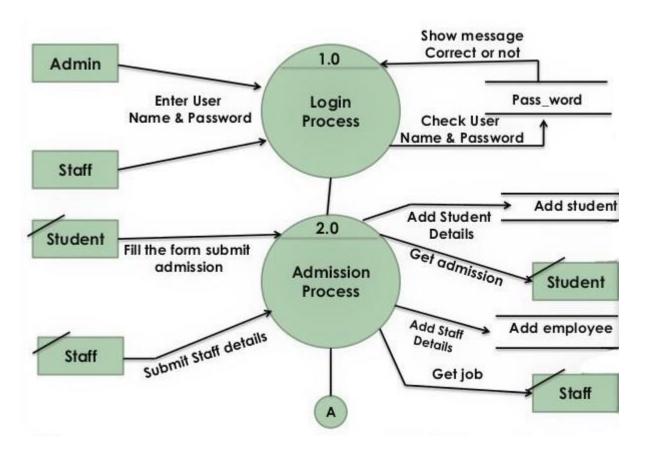

Figure 3.1: Business process modeling with login process and admission process

In the 2<sup>nd</sup> picture here is also two parts, Pay Process & Exam Process. In the pay process student pay fees with details & get fees receipt on the other hand pay process insert fees & payment details. Student can see anytime anywhere their fees & payment details.

In the exam process admin provide exam details, staff give exam timetable details in the exam process for student. Admin insert the exam timetable in the exam process for student & staff. Finally staff & student can see the exam timetable details. Business process modeling with pay process and exam process are in the following figure 3.2:

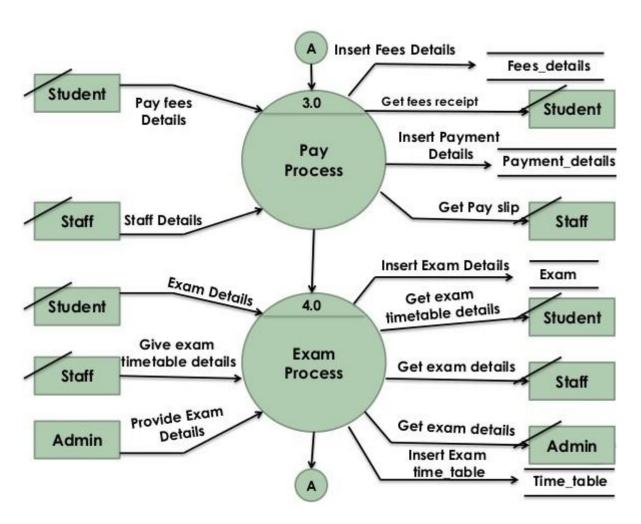

Figure 3.2: Business process modeling with pay process and exam process

# 3.2 Requirement collection and analysis:

There are some basic requirements collected during implementation of the software and in the data collection. Here are some given below in table 3.1:

Table: 3.1: Requirement collection and analysis

| SL No. | Requirement Name         | Analysis of required                                                                                         |
|--------|--------------------------|----------------------------------------------------------------------------------------------------|
| 1      | Student Login            | In this system students must be login.                                                                       |
| 2      | Student Registration     | In this system allows registering/admitting a new student.                                                   |
| 3      | Student Class & Subjects | In this system maintains the student class & offered subjects in the particular class.                       |
| 4      | Student Result Card      | In this system maintains the records of subjects of particular class.                                        |
| 5      | Student Class Fees       | In this system maintain different type of fees of classes.                                                   |
| 6      | Teacher                  | In this system allows teacher to manage the whole record of student like quiz, midterms & final exams marks. |
| 7      | Principal                | In this system allows viewing the whole record of student, fees & staff information & performance.           |

#### 3.3 Use case modeling and description

Use case diagrams are usually referred to as behavior diagrams used to describe a set actions that some system or systems should or can perform in collaboration with one or more external users of the system.

Use case diagram for school management system is shown below. The various participants of the same are detailed below:-

Actors:- Admin, Faculty, Students

The corresponding use cases for these actors are:-

Admin: Login, logout, add faculty, user profile, manage student groups, student registration, manage test, showing result.

Faculty: Login, logout, user profile, manage student groups, manage test, add mark, check papers.

Student: Student login, logout, user profile, appears for test, result.

Use a use case diagram following the figure 3.3:

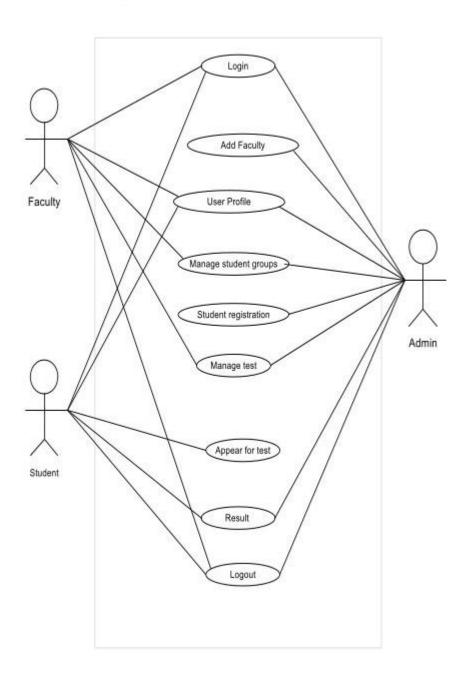

Figure 3.3: Use case modeling

#### 3.4 Logical data model

Logical data model for school management system is shown below. The various classes involved in the system are:

School: Subjects, routines, batches, results, notices, photos, exam, group, content group.

The logical data model for school management system is shown figure 3.4:

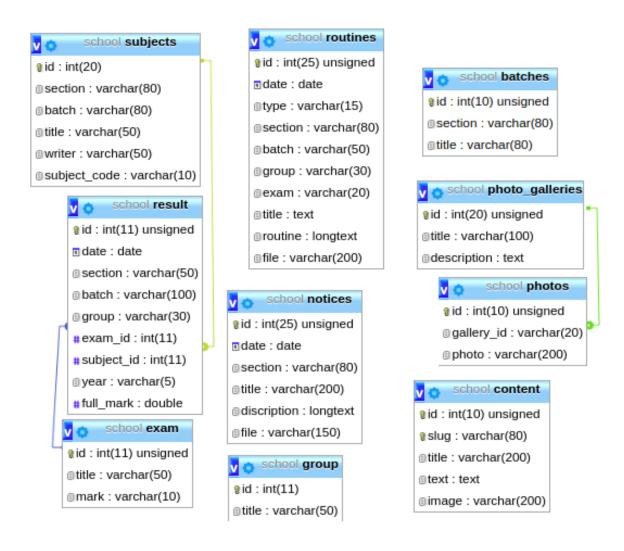

Figure: 3.4: Logical data model of system

### **ER Diagram of the Project**

This is the Bright Star School ER Diagram this diagram shows the entity and attribute. Student and exam have a relationship because student gives exam. Section and Routine also have a relationship. Exam and result have a relationship. And subject and result have a relationship because which subject you pass the exam.

The ER Diagram of the project in following figure 3.5.

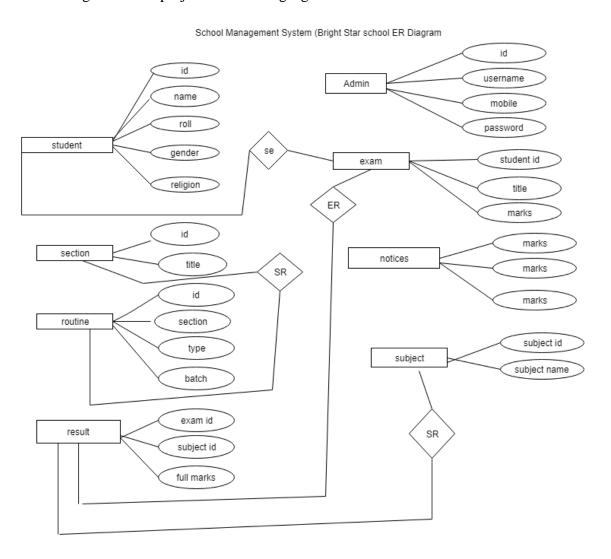

Figure: 3.5: ER Diagram of project

#### 3.5 Design Requirements

My system is followed totally dynamic web based rule. In this system, we used some web programming language are HTML, CSS, Java Script. We use MYSQL database server. This project mainly using to Laravel Frame work.

- ❖ HTML is a markup language used to structure text and multimedia documents and to set up hypertext links between documents, used extensively on the World Wide Web. The purpose of a web browser is to read HTML documents and compose them into visible or audible web pages.
- ❖ CSS is the language for describing the presentation of Web pages, including colors, layout, and fonts. CSS is independent of HTML and can be used with any XML-based markup language. The separation of HTML from CSS makes it easier to maintain sites, share style sheets across pages, and tailor pages to different environments.
- ❖ JavaScript is the programming language of HTML and the Web. JavaScript is easy to learn. JavaScript is one of the three core technologies of World Wide Web content production. It is used to make web pages interactive and provide online programs, including video games. The majority of websites employ it, and all modern web browsers support it without the need for plug-ins by means of a built-in Java Script engine.
- Laravel is a web application framework with expressive, elegant syntax. We believe development must be an enjoyable, creative experience to be truly fulfilling. Laravel attempts to take the pain out of development by easing common tasks used in the majority of web projects, such as authentication, routing, sessions, and caching. Laravel aims to make the development process a pleasing one for the developer without sacrificing application functionality. Happy developers make the best code. To this end, we've attempted to combine the very best of what we have seen in other web frameworks, including frameworks implemented in other languages, such as Ruby on Rails, ASP.NET MVC, and Sinatra.

#### **CHAPTER 4**

#### **DESIGN SPECIFICATION**

#### 4.1 Front-end Design

The front-end is everything involved with what the user sees, including design and some languages like **HTML** and **CSS**. Front-end design is the representation of software. This is the way of interaction way between the users and the servers. Front-end design is known as a client-side development. In the most aspect of a software development the most important part is to design the front-end. We created a simple front-end design for the users to co-operate with the software easily.

#### 4.2 Back-end Design

The back-end, or the "server-side", is basically how the site works, updates and changes. This refers to everything the user can't see in the browser, like databases and servers. Usually people who work on the back-end are called programmers or developers. Back-end developers are mostly worried about things like security, structure and content of school management. It is the most crucial part of software. The whole system depends on it. In back-end there are many factors consists like the scripting languages or the server-side language, automated framework, database management, security, authentication, authorization, data parsing, data validating, data backups and so on. I developed "Online" using Raw PHP, in here all the logical thing and the hosting site provide us the MySQL database for saving the data information and the work flow of the software.

#### 4.3 Interaction Design and UXnnnnn

I designed this web software using bootstrap framework and font awesome. Those two helps us to design a better visual for the users and it is also responsive in many formats.

"The process of enhancing user satisfaction with a product by improving the usability, accessibility, and pleasure provided in the interaction with the product". "Designers focus on creating engaging web interfaces with logical and thought out behaviors and actions. Successful interactive design uses technology and principles of good communication to create desired user experiences".

#### 4.4 Implementation requirements

- The design needed to implement in web programming language PHP with Raw PHP.
- Preferred Database is MySQL
- Schedule wise backup from server (Both source code and Database).
- Failed log in needed to store in database.
- SQL injection needed to protect with string escaping.
- Form validation needed using java-script before server site validation.
- CROSS-SITE-SCRIPTING needed to verify.
- Unauthorized attach needed to prevent with maximum attach limit.
- Invalid data input should display error message.
- For specific design Query needed to be implemented.
- In front end design bootstrap framework is needed.
- For visual aspect different types of fonts and icons are collected from Google font and font awesome.

#### **Install XAMMP Server**

The XAMMP (Windows, Apache, MySql, FileZilla, Mercury and Tomcat) is all in one packages, which installs the basic programs. I will need a local host running and to be able to build and run PHP scripts.

I installed **XAMMP Version 7.1.11(64 bit)** in my computer with windows 10. Following the Figure 4.1.

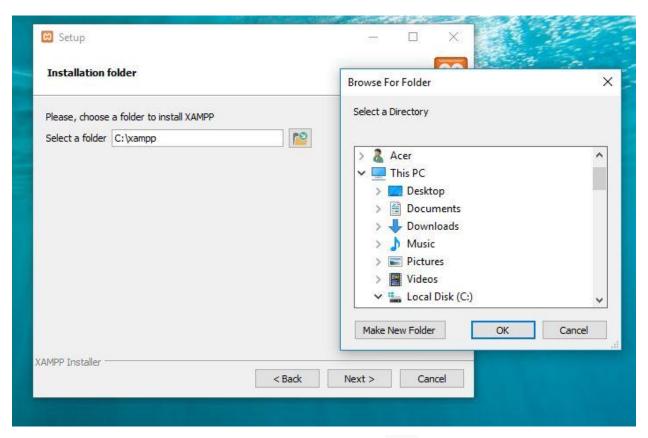

Figure 4.1: Setup XAMMP Version 7.1.11(64 bit)

#### Following the **XAMMP control panel Figure 4.2.**

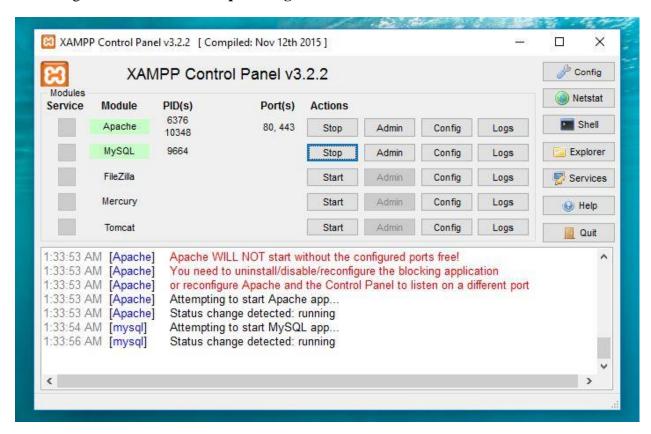

Figure 4.2: Install XAMMP Server

#### Create Database through MySQL

#### Step 1

Show Create the database. From the MySQL command line, enter the command CREATE DATABASE <DATABASENAME>; Replace <DATABASENAMEs> with the name of your database. It cannot include spaces.[6]

For example, to create a database of all the my story, you might enter CREATE DATABASE my story;

Note: Commands do not have to be entered in upper-case.

Note: All My-SQL command must end with ";". If you forgot to include the semicolon,

You can enter just ";" on the next line to process the previous command.

Create a Database my story. All Data Stored in a Database Following the Figure 4.3.

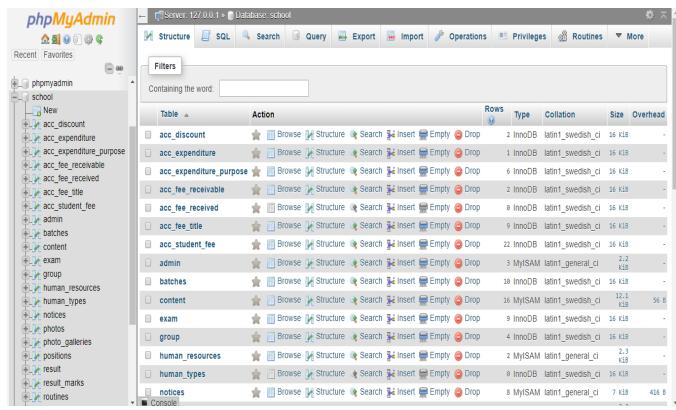

Figure 4.3: Table list of a Database 1

#### Step 2

Show Display a table list of available database. Enter the command show database; to list the entire database you have stored. This figure show created a ten table under the database my story. Category, Comment, Comment\_like, Profession, reply, Reply like, Story, Story\_has\_tag, story\_like, Tag, User, User\_Session, User\_group. Following the Figure:4.4.

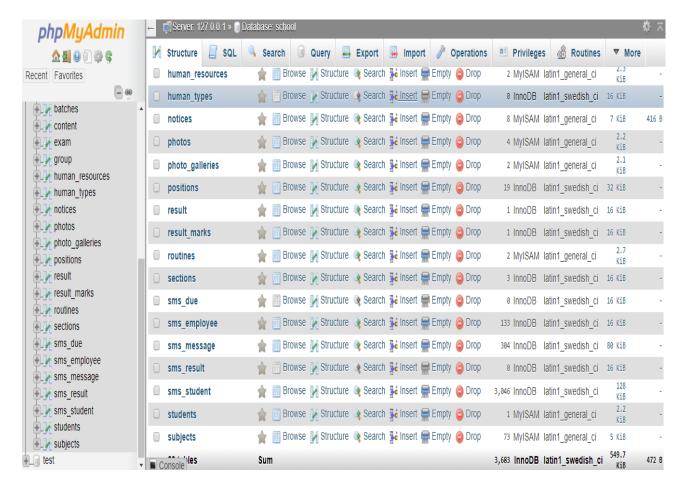

Figure 4.4: Table list of a Database 2

#### **Learning Outcomes**

Learning outcomes are goals that describe how an Intern will be different because of a learning experience. More specifically, learning outcome are the knowledge, skills attitudes, and habits of mind that students take with them from a learning experience.

- Identify and implement the optimum the techniques for communicating complex information on the web.
- Understand the primary elements of interface design and apply the principles and tools of interactive components to Rich Interactive Applications (RIAs) and standard Web pages and sites.
- Master digital graphics design tools and principles and apply them creatively and appropriately to a wide range of audiences and for different content and media.

- Master current and evolving Web language for integrating media and user interaction in both front sends back end element of a web site. Included in the languages are HTML, CSS, JavaScript and PHP.
- Identify multiple, comprehensive multimedia strategies for solving the problem within a given context.

To state some learning outcomes in the time of whole project period of the school web site. I should say that basically I was a trainee but I have done one projects partially so far. Project review that I have done completely.

Main home page, in this section user can browser all the section category wise and see the information. Header section given Manu bar, content section Given write story and Right side given categories, tag, most rated & footer section.

Figure: 4.5 showing the welcome message, latest notice, contact, date and time.

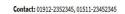

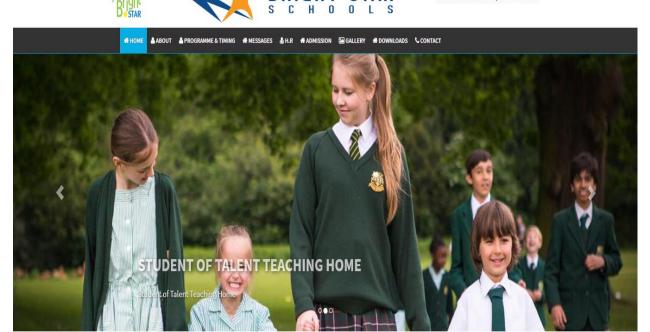

# The Talent Teaching Home & Night Care, Alhamdulillah, provides children excellent quality education and facilities for their overall development since 2012. They are taught moral values and various skills to face the dynamic challenges and opportunities of life with care, confidence and self-discipline. It has two sections that Academic & School section. The Academic section is class One to Ten and School section is Play to Class Four. The Institution provides an environment in which the students can learn, understand and practice their 'Way of Life', as they strive for excellence in subjects like Bangla, English, Mathematics, Science (Chemistry, Physics, Biology etc), Social Science, Religion, Agriculture & Home Science, ICT and others. It moulds the student's personality according to righteous Islamic tenets and inculcates in them the values and concepts of caring, sharing and being just for truth and universal brotherhood and peace of prevail. The TTH teacher to student ratio of less than 1:15. The helps in maintaining high quality, reliability and control of the education and facilities provided to the students at TTH.

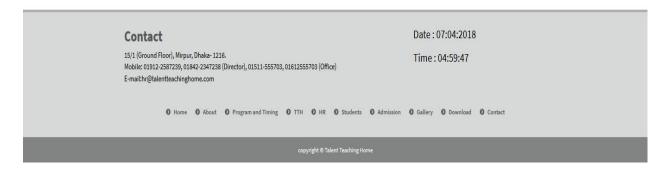

Figure 4.5: Home page of Bright star school

Figure: 4.6 showing about section. About section introduce the introduction message and general information. Introduction just shows the simple message of talent teaching home. General information is the information part of school.

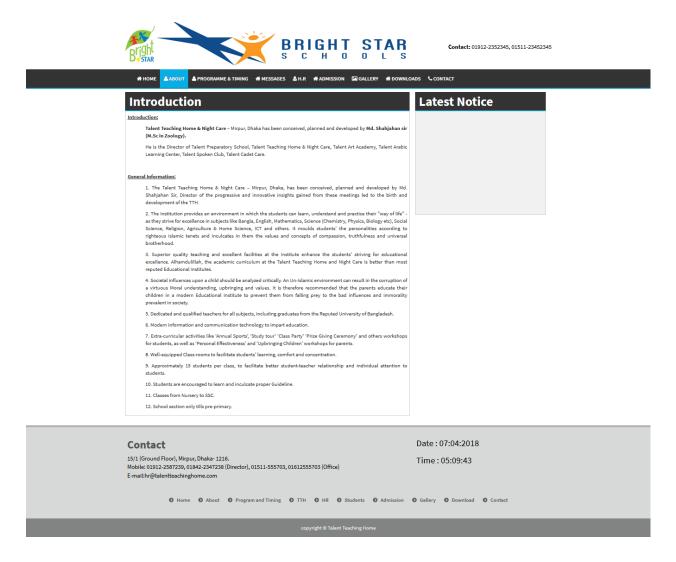

Figure 4.6: About section of Home page

Showing my home page of principal massage in following the figure: 4.7.

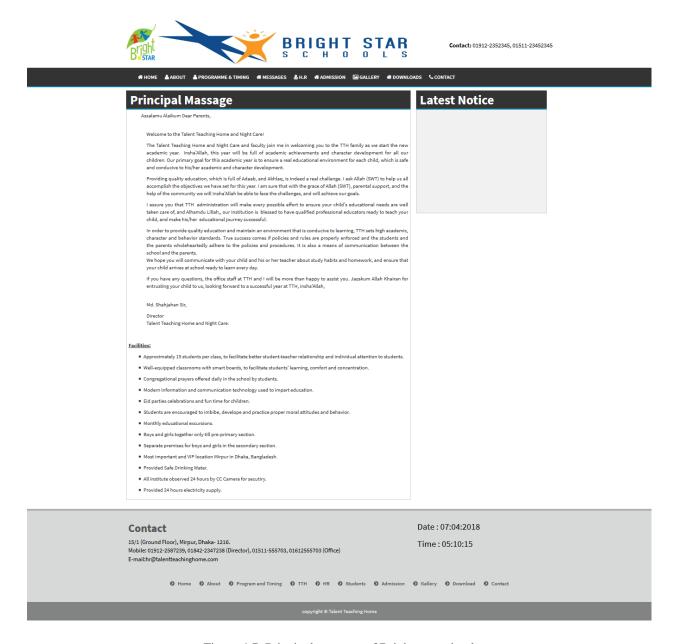

Figure 4.7: Principal massage of Bright star school

When your Registration is complete the going to Login page. Showing the admin panel figure number 4.8.

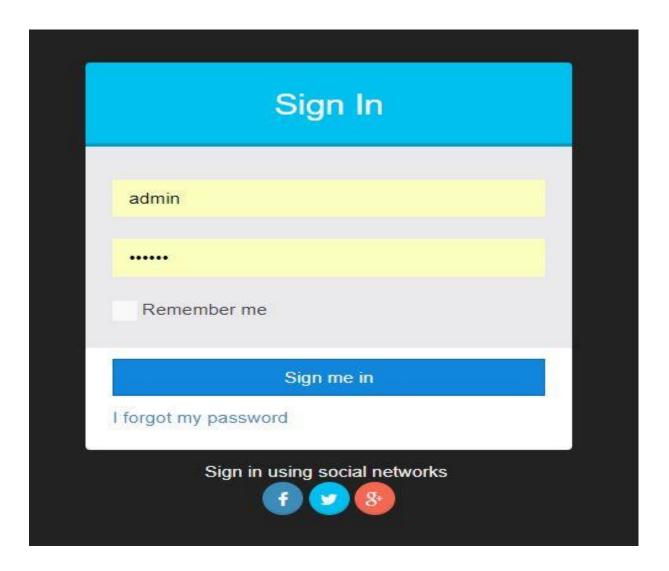

Figure 4.8: Admin panel page of Bright star school

Admin section maintains web system performance by performing system monitoring and analysis and performance tuning; troubleshooting system hardware, software and operating system; Following the Dashboard Figure 4.9.

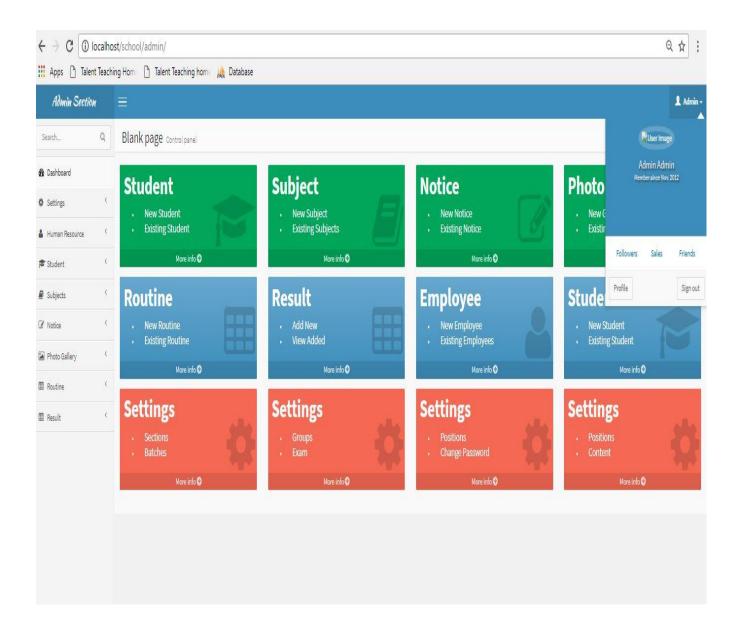

Figure 4.9: Dashboard

#### **Add Students:**

The student is also one of the main components of the system. Admin can add to the student account any time.

View and upload home work - The student will be able to see the details of the specific timeframe, questions, last subscription dates, how many marks it has been given, and so on. By completing homework, the student can upload the work in the portal, which will also be reflected in the teacher's account. Showing the Following Figure add of student 4.10, 4.11.

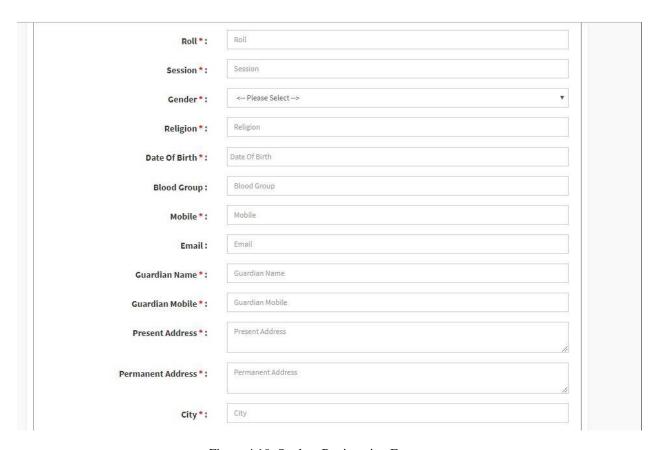

Figure 4.10: Student Registration From

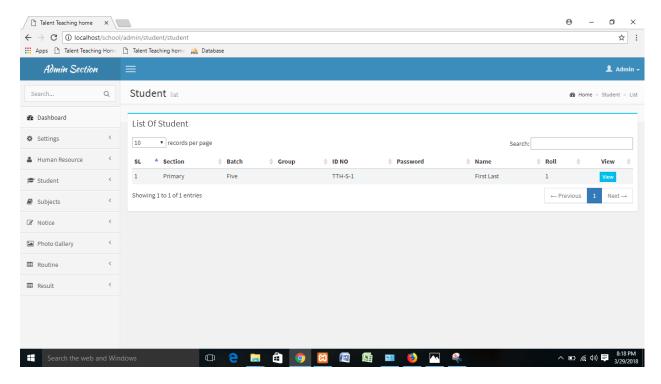

Figure 4.11: Student list of Bright Star School

In this page I can add new subject & previous subject list should be shown at a glance. Following the Figure : 4.12.

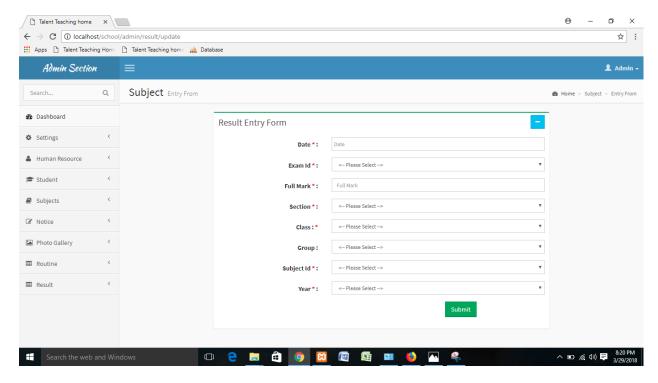

Figure 4.12: New subject Entry From

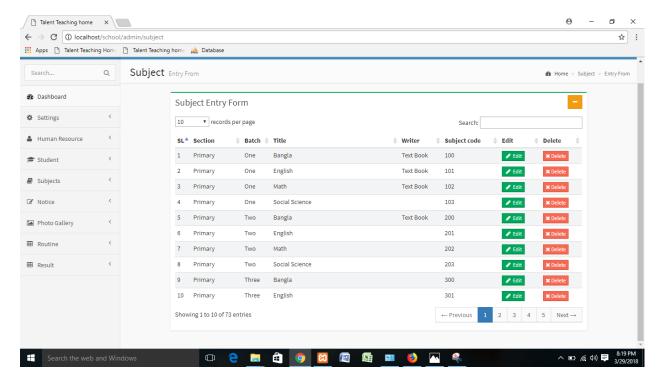

Figure 4.13: Subject Entry From

In this page I can entry new notice & previous notice list should be shown at a glance. Following the add notice of the Figure: 4.14, 4.15.

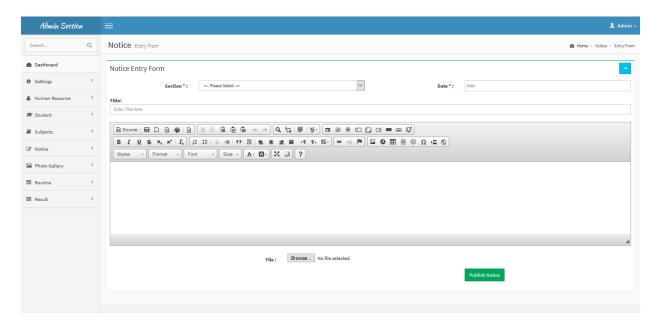

Figure 4.14: Notice Entry Form

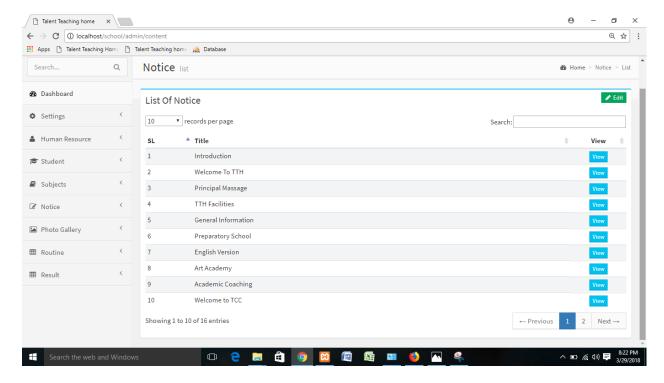

Figure 4.15: Notice list of Bright star school

In this page I can entry routine from. Showing the add routine of the Following Figure: 4.16.

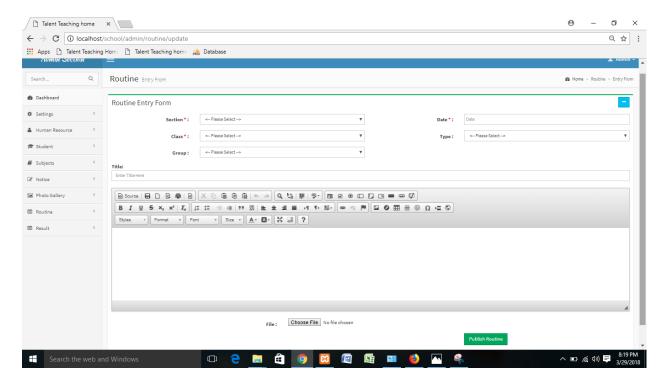

Figure 4.16: Routine Entry From

This page I can entry course section, course group & course exam. Following course selection, group & course exam of the Figure: 4.17, 4.18, 4.19.

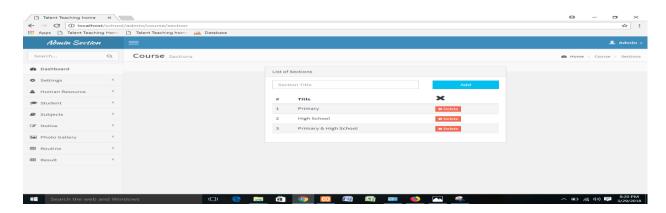

Figure 4.17: Course section of Bright Star School

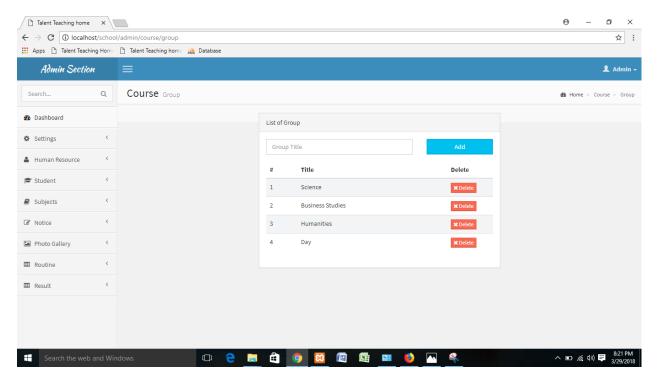

Figure 4.18: Course Group of Bright Star School

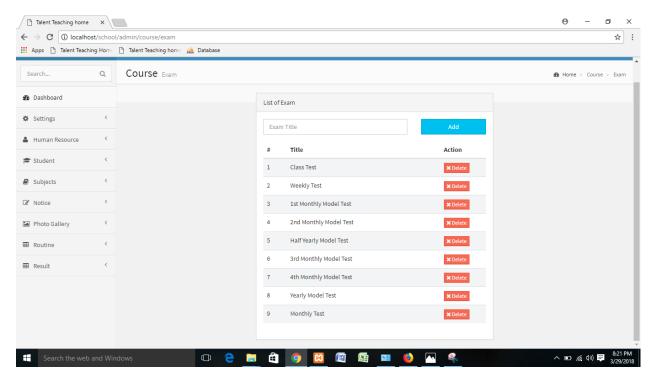

Figure 4.19: Course Exam of Bright Star School

Other some fetcher adds in school management system. Following the Figure: 4.20, 4.21, 4.22.

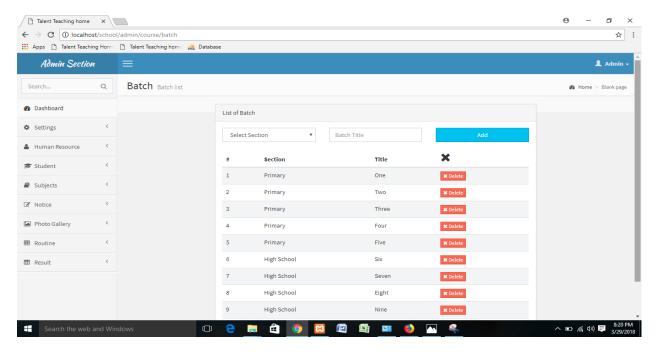

Figure 4.20: Bright Star School Batch List

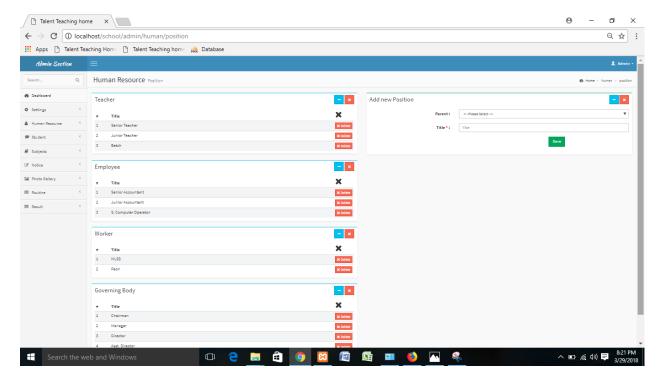

Figure 4.21: Human Resource position

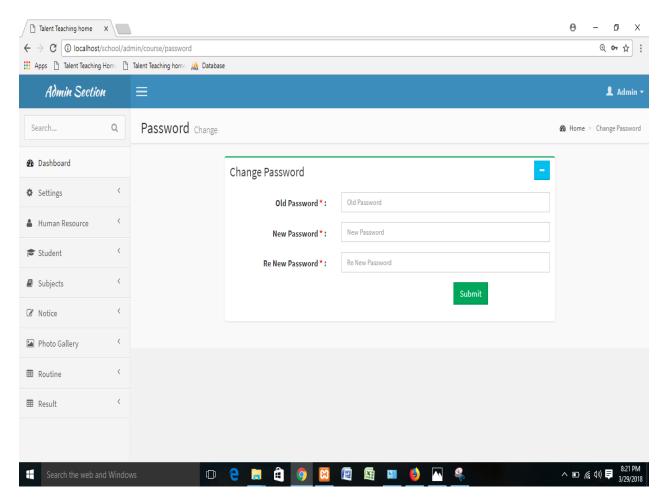

Figure 4.22: password Change system

\

# CHAPTER 5 IMPLEMENTATION AND TESTINGING

#### **5.1** Implementation of Database

Because of using PHP Raw PHP and MySQL we made migration table which describe about the contents' attribute and the data types. Since MySQL is the model controller database. So, there is no direct SQL query needed to perform actions. In the model the data can be checked weather user has the permission to input the data directly in the database. We used PHP Myadmin for DBMS. There are some tables in our DBMS.

## **5.2** Implementation of Front-end Design

It's very challenging to make a simple UI design for the users, we try making as simple as possible. Nowadays, there are many devices like smart mobile, tablets, desktop, 4k desktop etc. We make our website responsive so that user can visit from different devices with a marginable scale of the website and easily interact. We make interface relative and standard with the help of HTML, CSS, and JavaScript and query technologies.

There are some factors of implementing the front-end design are given below

- There will be three types of users like Admin, Student & Guardian.
- Every type of user must be registered by filling up the required information fields.
- User can login using their registered email and password.
- User can reset password by filling up the form of forget password.
- For updating user profile, user must enter the password for the security purpose.

## **5.3** Implementation of Interaction

Implementation of Interactions involves continuous evaluation of the new system, monitoring the performance against usability objectives. Understand the communication requirements of everyday activities. Examine various social contexts in which interaction might occur:

- > Structure of social interactions
- ➤ How interactions are initiated, maintained, terminate and what vocabulary is needed to do this
- ➤ What communication functions are used within interactions and what vocabulary is needed to meet those functions

## **5.4 Testing Implementation**

## 5.4.1 Test Case

This test case describes four type like as description test data Expected result and finally Actual Result. Description point shows the valid and invalid username or password or both. Such an example show the test data like as username or password. Expected result gives the message. Finally Actual result shows the final result. Showing the test case table 5.1:

**Table 5.1: Test Case of Testing Implementation** 

| Test<br>No. | Description                                                          | Test Data                         | Expected Result                                                                        | Actual<br>Result |
|-------------|----------------------------------------------------------------------|-----------------------------------|----------------------------------------------------------------------------------------|------------------|
| 1.          | Clicking the login button with invalid username or password or both. | Username="ABC" Password="ABC"     | A massage box<br>should be display<br>which contains<br>invalid username &<br>password | Pass             |
| 2.          | Clicking the login button with valid username or password            | Username="admin" Password="admin" | Redirect to specific Home page to specific user.                                       | Pass             |

## **5.4.2 Functional Requirement:**

- Student shall give test.
- Student shall communicate with teacher.
- Teacher shall login.
- Teacher shall communicate with admin, student & parents of the student.
- Teacher shall assign assignment to this student.
- Teacher shall collect assignment of those students.
- Teacher shall take test online.
- Teacher shall mark attendance online.
- Teacher shall declare result online.
- Parents shall login through his child id.
- Parents shall view result of his child.
- Parents shall communicate with teacher.

## **5.5 Test Results and reports**

Test Report is needed to reflect testing results in a formal way, which gives an opportunity to estimate testing results quickly. It is a document that records data obtained from an evaluation experiment in an organized manner, describes the environmental or operating conditions, and shows the comparison of test results with test objectives.

Test report is very important, and it is needed to know that the system is ready/ not ready for implementation? It is a document that records data obtained from an evaluation experiment. We need to run through many types of testing.

There are many types of testing:

- Functionality
- Regression
- Security
- Performance
- Scalability

So at the end we can carry out the results as the benefits of usability testing.

- Good Quality of application.
- System is easier to use in the system.
- Application is more readily accepted by users.
- Easy to use for the new users.

#### **CHAPTER 6**

## CONCLUSION AND FUTURE SCOPE

#### 6.1 Discussion and conclusion

The Bright Star School project that I used to gain a lot of experience and this is my futures which will be a lot of work. I was able to create a project by web design and development. Overall, I can say that I'm discussing this internship is very useful for my web development career, I have learned a lot and have the potential to implement. It helped me to enrich my working in software based company and learning about enterprise also. Those experiences I gathered from the stated internship will surely help in near future in my career. It's rich in the work of my software-based company and helped to learn about the enterprise. The experiences I have collected from the stated internships will definitely help me in the near future.

## **6.2 Scope of Further Developments**

- The project made here is just to ensure that this product could be valid in today real challenging world. Here all the facilities are made and tested.
- ❖ In near future the system will be extended for many types of features so that efficiency can be improved.
- ❖ In future we intend to implement an artificial intelligence which will put the feedback automatically in future.
- ❖ Make sure that can submit individual post within a time frame.
- ❖ Will implement notification system.
- System features will be upgraded day by day for its better use.

# **REFERENCES**

- [1] Adamjee Cantonment Public School, https://www.acps.edu.bd, last accessed on 18-03-2017
- [2 Bangladesh International School and College (BISC), http://bisc.com.bd, last accessed on 04-04-2018.
- [3] Fedena, https://fedena.com/demo\_last accessed on 20-03-2018.

#### **APPENDICES**

Upgrading MYsystem as.

## APPENDIX A: Project Reflection

From Summer-2017 semester I Had started my journey to make a system, where teachers and students can communicate easily from anywhere and it will save valuable times as well. I followed the model to implement and monitor our system, with the hard work and spending a lot of time finally I were able to reach our goal at last.

So, I believe that my "The Mead School" project will be positive and effective and helpful thing for both the owners and the users. I will be continuously.

## APPENDIX B: Related Diagrams

### **PLAGRIARISM:**

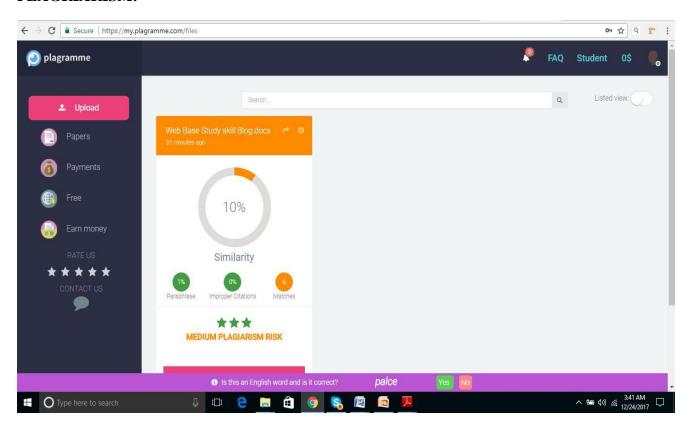